# **Warteschlangen-Agenten managen**

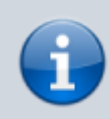

### **Querverweis:**

Zum Verständnis dieses Themas ist der Artikel [Als Warteschlangen-Agent anmelden](https://wiki.ucware.com/benutzerhandbuch/rufnummernkonfiguration/ws) hilfreich.

Wenn Sie über die entsprechende [Berechtigung](https://wiki.ucware.com/adhandbuch/benutzer_gruppen/berechtigung/manage_queues) verfügen, können Sie mit dem Management-Client den Anmeldestatus der von Ihnen koordinierten Warteschlangen-Agenten anpassen:

## $\pmb{\times}$

Die Agenten haben die Möglichkeit, ihren vom Manager gesetzten Status jederzeit über die Kufnummernkonfiguration des UCC-Clients anzupassen.

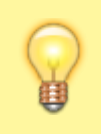

#### **Hinweis:**

Angemeldete Agenten sind **nicht** automatisch aus der jeweiligen Warteschlange erreichbar. Sie müssen dazu mindestens eine **eigene Rufnummer** auf demselben Slot aktivieren und sich am entsprechenden Endgerät anmelden. Darüber hinaus können [Rufumleitungen](https://wiki.ucware.com/benutzerhandbuch/rufumleitung_ws) die Erreichbarkeit beeinflussen.

Um Agenten an einer Warteschlange **anzumelden**, gehen Sie wie folgt vor:

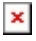

1. Klicken Sie in der Seitenleiste des Management-Clients auf $\frac{\mathbf{x}}{n}$ 

Der Client zeigt die von Ihnen verwalteten Warteschlangen mit den jeweils angemeldeten Agenten an.

- 2. Klicken Sie im Widget der gewünschten Warteschlange ins Feld **Durchsuchen**.
- 3. Wählen Sie im Drop-down-Menü den gewünschten Benutzer **und** den gewünschten Slot aus.

**Alternativ** geben Sie einen Namensbestandteil ein und klicken Sie auf den gewünschten Suchtreffer.

## Hinzufügen

- 4. Bestätigen Sie mit
- 5. Wiederholen Sie diese Vorgehensweise bei Bedarf für weitere Agenten und Slots.

Um einen Benutzer als Warteschlangen-Agenten **abzumelden**, klicken Sie im zugehörigen Eintrag auf .

Zusätzlich zur hier beschriebenen Funktion können Sie mit auch ausgewählte [Einstellungen](https://wiki.ucware.com/mchandbuch/ws_management/einstellung) von Warteschlangen anpassen.

From: <https://wiki.ucware.com/> - **UCware-Dokumentation**

Permanent link: **[https://wiki.ucware.com/mchandbuch/ws\\_management/agent?rev=1681295174](https://wiki.ucware.com/mchandbuch/ws_management/agent?rev=1681295174)**

Last update: **12.04.2023 10:26**